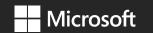

Semantic Kernel

The Easy Way To Add LLM AI To Your App

# Cooking with the Semantic Kernel

Recipes for Building Chatbots, Agents, and more with LLMs

Alex Chao

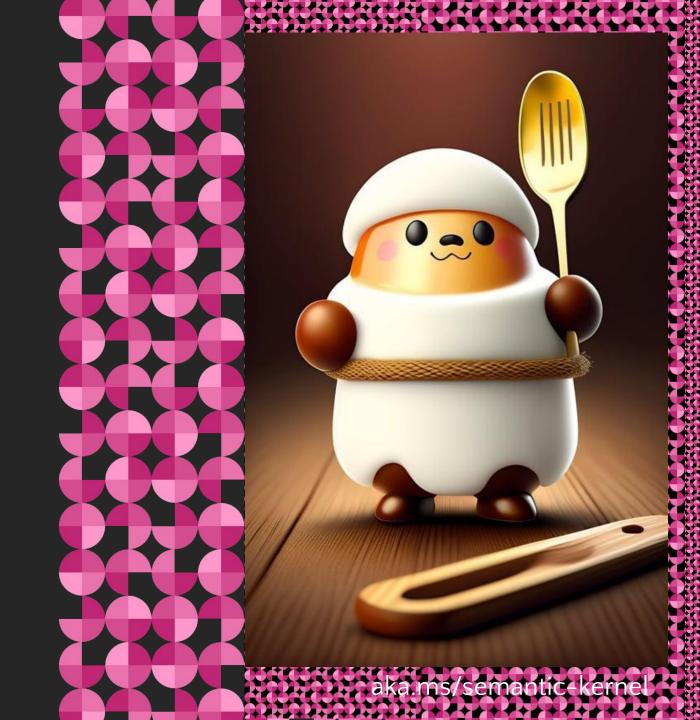

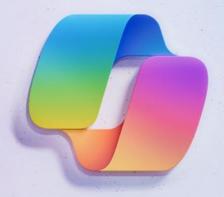

# Copilot

Your everyday AI companion

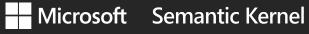

# Copilots everywhere!

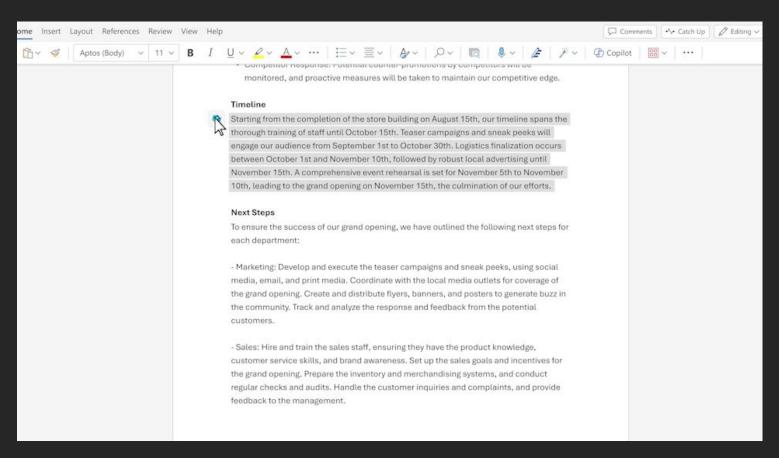

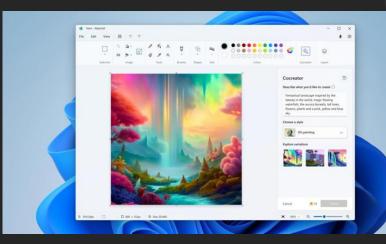

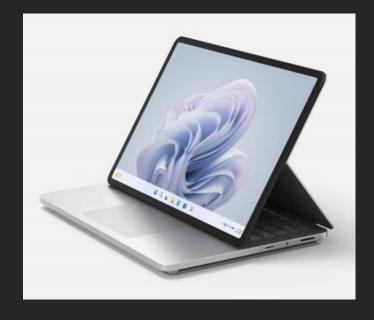

aka.ms/semantic-kernel

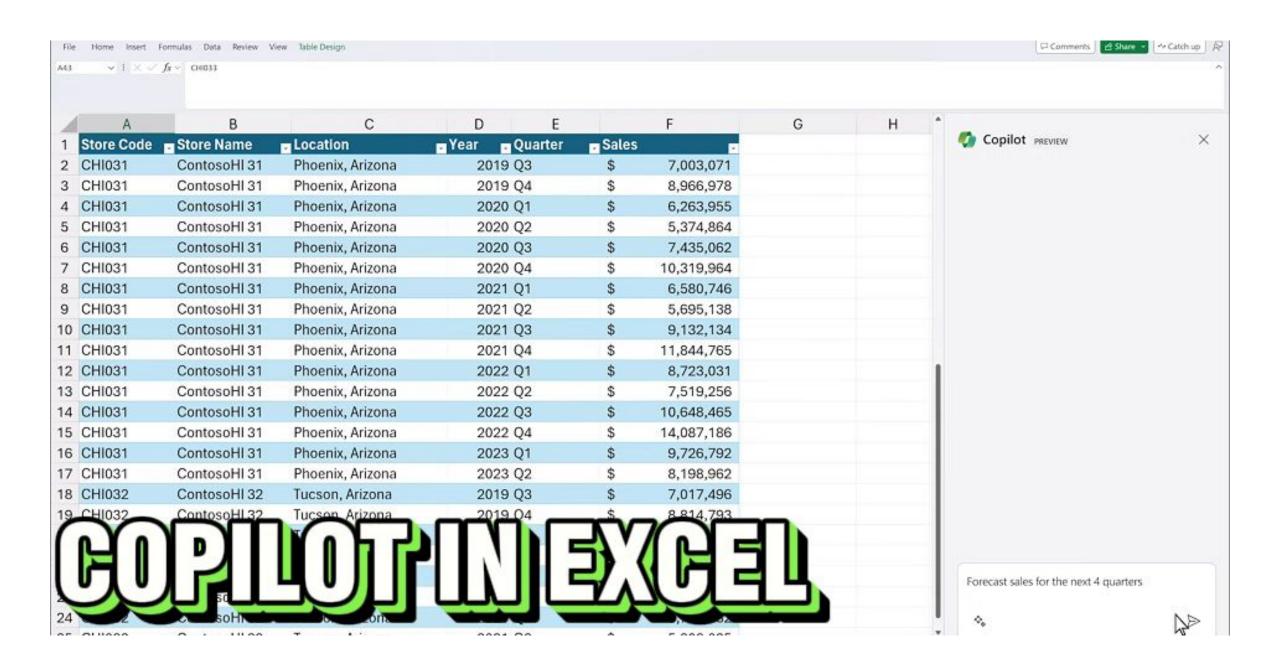

How do you build copilots?

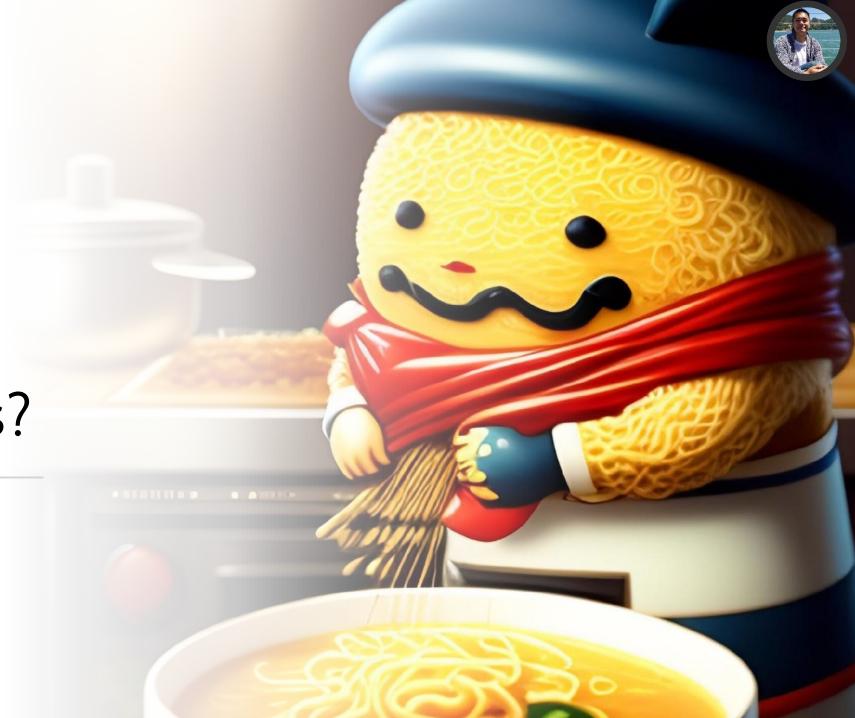

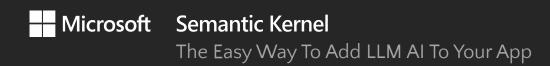

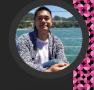

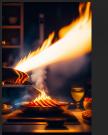

# What's the TL;DR of this burning moment in technology?

**FROM** 

"AI" seems interesting but it's just a research project

TO

I want ChatGPT on my own enterprise data!

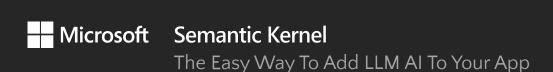

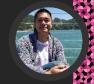

## You need more than just a model API

LLM Al requires a new way of writing code that's unfamiliar.

Tokens? Temperature? Dealing with non-determinism

You soon run into the limits of what it can't do out-of-the-box.

No memory built-in, has a "knowledge-cutoff", can often hallucinate You need new tools that 10X your value and velocity with AI.

Picture infinite chats, long-running tasks, 1400+ connectors.

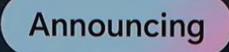

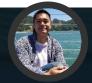

# Copilot stack

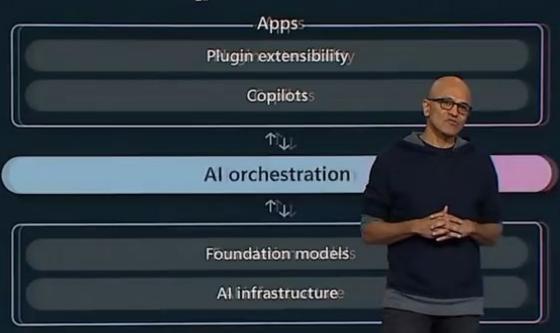

Satya Nadella

CEO Microsoft

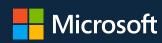

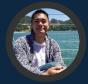

# What is Semantic Kernel?

Semantic Kernel is a lightweight open-source orchestration SDK that lets you integrate Large Language Models (LLMs) with native code in languages like C#, Python, and Java.

**Semantic Kernel** 

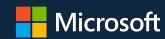

## Fully open-source!

### Join the community

We welcome your contributions and suggestions to SK community! One of the easiest ways to participate is to engage in discussions in the GitHub repository. Bug reports and fixes are welcome!

For new features, components, or extensions, please open an issue and discuss with us before sending a PR. This is to avoid rejection as we might be taking the core in a different direction, but also to consider the impact on the larger ecosystem.

To learn more and get started:

- Read the documentation
- · Learn how to contribute to the project
- Join the Discord community
- Attend regular office hours and SK community events
- Follow the team on our blog

### Semantic Kernel

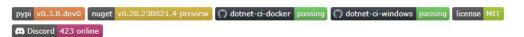

Semantic Kernel is an SDK that integrates Large Language Models (LLMs) like OpenAI, Azure OpenAI, and Hugging Face with conventional programming languages like C#, Python, and Java. Semantic Kernel achieves this by allowing you to define plugins that can be chained together in just a few lines of code.

What makes Semantic Kernel *special*, however, is its ability to *automatically* orchestrate plugins with AI. With Semantic Kernel planners, you can ask an LLM to generate a plan that achieves a user's unique goal. Afterwards, Semantic Kernel will execute the plan for the user.

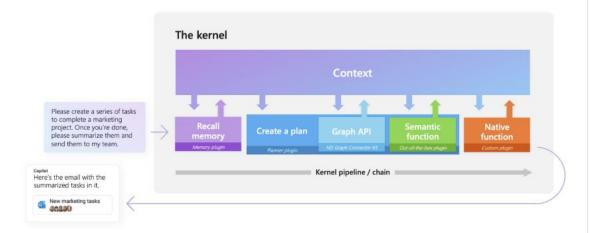

### Getting started with Semantic Kernel

The Semantic Kernel SDK is available in C#, Python, and Java. To get started, choose your preferred language below. See the Feature Matrix to see a breakdown of feature parity between our currently supported languages.

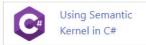

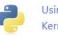

Using Semantic Kernel in Python

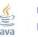

Using Semantic Kernel in Java

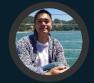

# Semantic Kernel makes it easier for Al App Devs to get going.

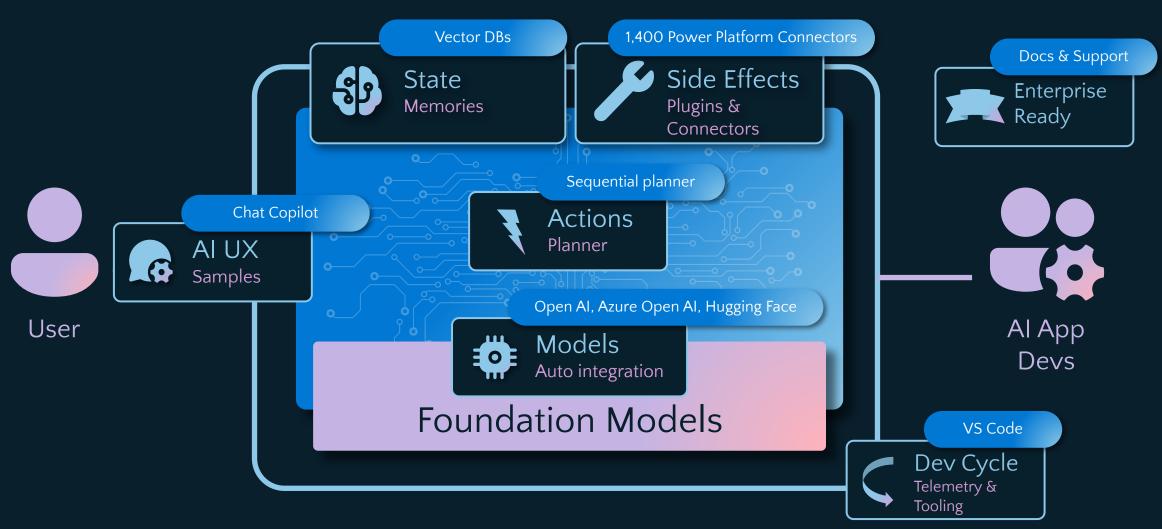

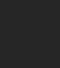

### Microsoft Semantic Kernel

The Easy Way To Add LLM AI To Your App

## Meet the lightweight Kernel of Semantic Kernel

I've been designed to orchestrate complicated LLM AI prompts combined with native code, use multiple AI models, and ... I have a special skill to PLAN."

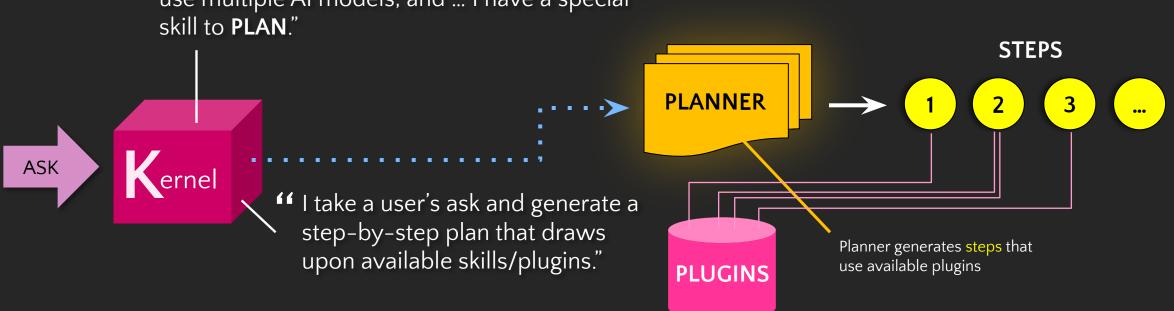

aka.ms/semantic-kernel

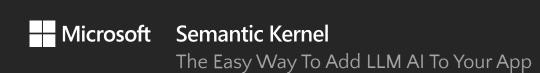

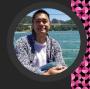

# SK Tour Available NOW

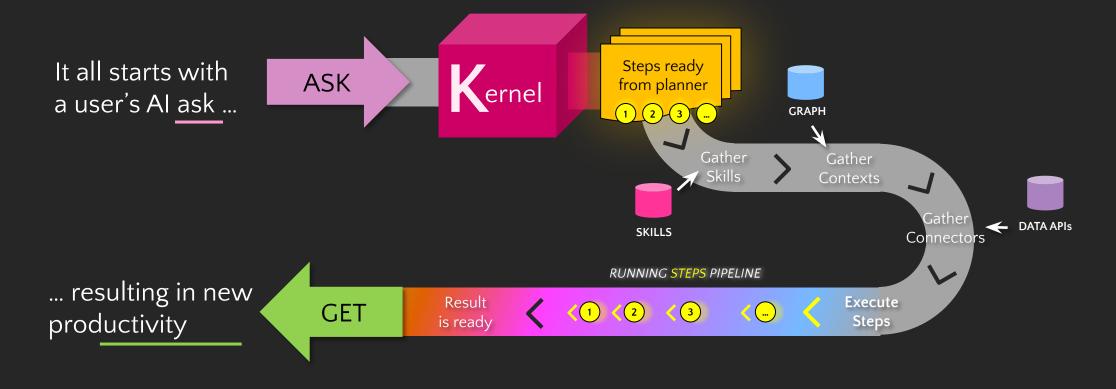

aka.ms/semantic-kernel

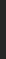

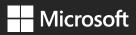

### Microsoft Semantic Kernel

The Easy Way To Add LLM AI To Your App

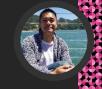

# Why SK? Build with common tools to avoid future tech debt.

| FROM                                 | ТО                                       |
|--------------------------------------|------------------------------------------|
| Shipping a one-off, iffy GPT feature | Take a <b>paved</b> path for GPT deploys |
| Solve problems just with prompts     | Mix prompts with native code             |
| Struggle to build prompt contexts    | Retrieve memory for prompts++            |
| Build prompt orchestration yourself  | Use an emerging, <u>common</u> approach  |
| Make prompt libraries on your own    | Access stock, ready-to-go prompts        |
|                                      |                                          |

Let's talk planning

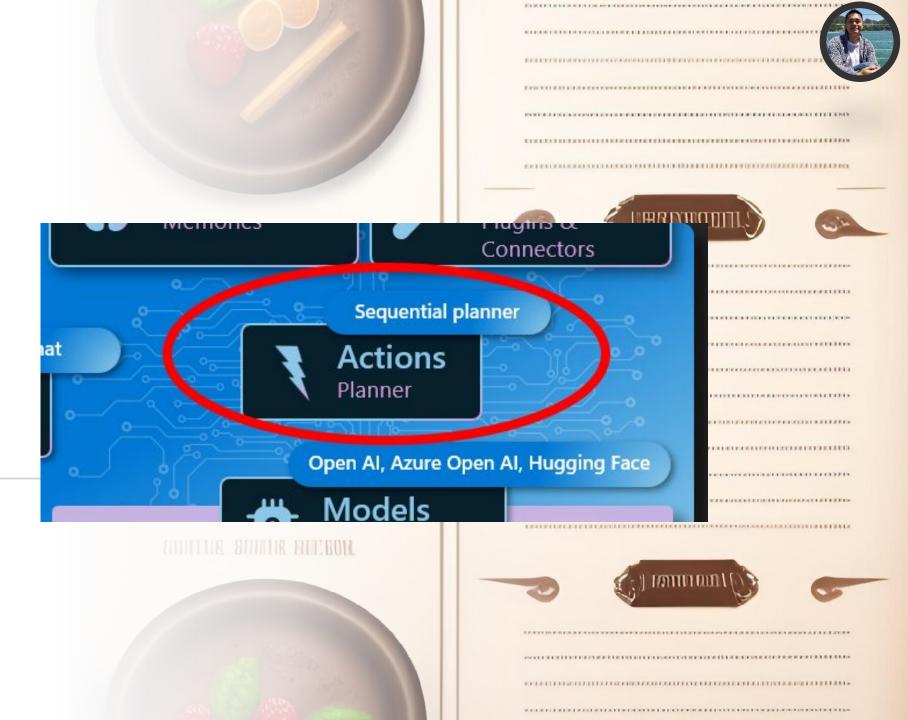

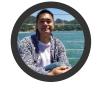

# "LLM Powered Autonomous Agents"

### From Lilian Weng (OpenAI)

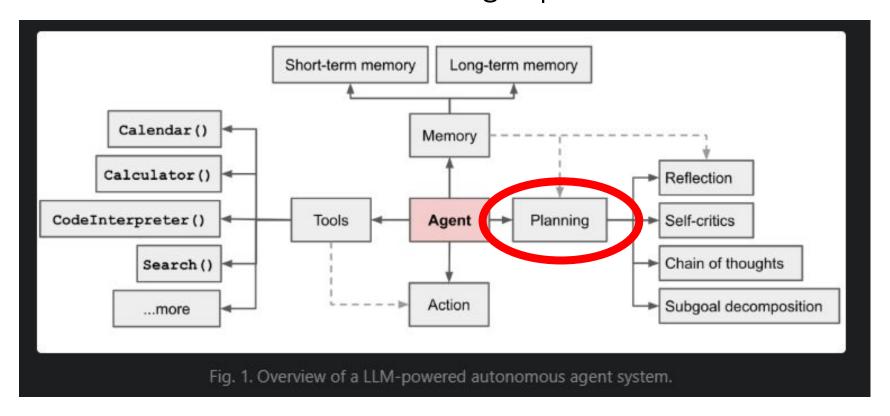

# Planner Types

# Action Planner

0-1 Skill to achieve a goal

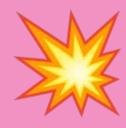

### **Sequential Planner**

Stitch available skills to achieve a goal

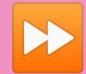

### **Stepwise Planner**

Execute a plan step by step, changing the next step based on the outcome of the previous

### Planner DEMO

### Introduction to the Planner

The Planner is one of the fundamental concepts of the Semantic Kernel.

It makes use of the collection of native and semantic functions that have been registered to the kernel and using AI, will formulate a plan to execute the given ask.

From our own testing, planner works best with more powerful models like <code>gpt4</code> but sometimes you might get working plans with cheaper models like <code>gpt-35-turbo</code>. We encourage you to implement your own versions of the planner and use different models that fit your user needs.

Read more about planner here

```
In [ ]: !python -m pip install semantic-kernel==0.3.12.dev0
```

### Microsoft Semantic Kernel

The Easy Way To Add LLM AI To Your App

### It all begins with an ask

```
In [ ]:
         ask = """
         Tomorrow is Valentine's day. I need to come up with a few date ideas. She speaks French so write it in French.
         Convert the text to uppercase"""
```

### Providing skills to the planner

The planner needs to know what skills are available to it. Here we'll give it access to the SummarizeSkill and WriterSkill we have defined on disk. This will include many semantic functions, of which the planner will intelligently choose a subset.

You can also include native functions as well. Here we'll add the TextSkill.

```
In [ ]:
         from semantic kernel.core skills.text skill import TextSkill
         skills directory = "../../samples/skills/"
         summarize skill = kernel.import semantic skill from directory(skills directory, "SummarizeSkill")
         writer skill = kernel.import semantic skill from directory(skills directory, "WriterSkill")
         text skill = kernel.import skill(TextSkill(), "TextSkill")
```

Define your ASK. What do you want the Kernel to do?

### **Basic Planner**

Let's start by taking a look at a basic planner. The BasicPlanner produces a JSON-based plan that aims to solve the provided ask sequentially and evaluated in order.

```
In [5]: M from semantic kernel.planning.basic planner import BasicPlanner
            planner = BasicPlanner()
In [6]:  basic plan = await planner.create plan async(ask, kernel)
In [7]:  print(basic_plan.generated_plan)
                    "input": "Valentine's Day Date Ideas",
                    "subtasks": [
                        {"function": "WriterSkill.Brainstorm"},
                        {"function": "WriterSkill.EmailTo", "args": {"recipient": "significant_other"}},
                        {"function": "WriterSkill.Translate", "args": {"language": "French"}},
                        {"function": "TextSkill.uppercase"}
```

You can see that the Planner took my ask and converted it into an JSON-based plan detailing how the AI would go about solving this task, making use of the skills that the Kernel has available to it.

As you can see in the above plan, the AI has determined which functions to call in order to fulfill the user ask. The output of each step of the plan becomes the input to the next function.

Let's also define an inline skill and have it be available to the Planner. Be sure to give it a function name and skill name.

```
In [8]: | sk prompt =
            {{\$input}}
            Rewrite the above in the style of Shakespeare.
            shakespeareFunction = kernel.create semantic function(sk prompt, "shakespeare", "ShakespeareSkill",
                                                                  max_tokens=2000, temperature=0.8)
```

Let's update our ask using this new skill

```
In [9]: | ask = """
            Tomorrow is Valentine's day. I need to come up with a few date ideas.
            She likes Shakespeare so write using his style. She speaks French so write it in French.
            Convert the text to uppercase."""
            new_plan = await planner.create_plan_async(ask, kernel)
         ▶ print(new plan.generated plan)
                "input": "Valentine's Day Date Ideas",
                "subtasks": [
                     {"function": "WriterSkill.Brainstorm"},
                     {"function": "ShakespeareSkill.shakespeare"},
                     {"function": "WriterSkill.EmailGen", "args": {"to": "significant other"}},
                    {"function": "WriterSkill.Translate", "args": {"language": "French"}},
                    {"function": "TextSkill.uppercase"}
```

### Executing the plan

Now that we have a plan, let's try to execute it! The Planner has a function called execute\_plan.

```
M results = await planner.execute_plan_async(new_plan, kernel)
In [11]:
```

▶ print(results) In [12]:

- 1. NOUS POUVONS PROFITER D'UNE PROMENADE ROMANTIQUE À TRAVERS LE PARC LUXURIANT ENSEMBLE.
- 2. TRAVAILLONS ENSEMBLE POUR CRÉER UN REPAS DÉLICIEUX ET LUXUEUX.
- 3. NOUS POUVONS VISITER UN VIGNOBLE À PROXIMITÉ ET PARTICIPER À UNE DÉGUSTATION DE VIN.
- 4. NOUS POUVONS NOUS BLOTTIR CHEZ NOUS ET REGARDER UN FILM ROMANTIQUE ENSEMBLE.
- 5. PRENONS UNE LEÇON DE DANSE ENSEMBLE ET APPRÉCIONS LA COMPAGNIE DE L'AUTRE.
- 6. NOUS POUVONS FAIRE DU PATIN À GLACE DANS UNE PATINOIRE LOCALE ET NOUS AMUSER ENSEMBLE.
- 7. PRENONS UN VOL EN MONTGOLFIÈRE ENSEMBLE ET APPRÉCIONS LA VUE.
- 8. NOUS POUVONS VISITER UNE GALERIE OU UN MUSÉE LOCAL POUR APPRÉCIER L'ART ET LA CULTURE.
- 9. NOUS POUVONS FAIRE UNE PROMENADE TRANQUILLE AU CRÉPUSCULE POUR ADMIRER LE MAGNIFIQUE COUCHER DE SOLEIL.
- 10. RÉSERVONS UN MASSAGE EN COUPLE DANS UN SPA RELAXANT.

### Sequential Planner The sequential planner is an XML-based step-by-step planner. You can see the prompt used for it here (https://github.com/microsoft/semantickernel/blob/main/python/semantic\_kernel/planning/sequential\_planner/Skills/SequentialPlanning/skprompt.txt) from semantic\_kernel.planning import SequentialPlanner planner = SequentialPlanner(kernel) In [ ]: sequential plan = await planner.create plan async(goal=ask) To see the steps that the Sequential Planner will take, we can iterate over them and print their descriptions for step in sequential plan. steps: print(step.description, ":", step.\_state.\_\_dict\_\_) Let's ask the sequential planner to execute the plan. result = await sequential plan.invoke async() print(result)

### **Action Planner** The action planner takes in a list of functions and the goal, and outputs a single function to use that is appropriate to meet that goal. from semantic kernel.planning import ActionPlanner planner = ActionPlanner(kernel) Let's add more skills to the kernel [7]: from semantic\_kernel.core\_skills import FileIOSkill, MathSkill, TextSkill, TimeSkill kernel.import skill(MathSkill(), "math") kernel.import\_skill(FileIOSkill(), "fileIO") kernel.import\_skill(TimeSkill(), "time") kernel.import\_skill(TextSkill(), "text") [7]: {'lowercase': <semantic\_kernel.orchestration.sk\_function.SKFunction at 0x1b3ea1b72b0>, 'trim': <semantic kernel.orchestration.sk function.SKFunction at 0x1b3ea1b6560>, 'trim\_end': <semantic\_kernel.orchestration.sk\_function.SKFunction at 0x1b3ea1b79d0>, 'trim start': <semantic\_kernel.orchestration.sk\_function.SKFunction at 0x1b3ea1b6da0>, 'uppercase': <semantic kernel.orchestration.sk function.SKFunction at 0x1b3ea04a350>} ask = "What is the sum of 110 and 990?" plan = await planner.create plan async(goal=ask) result = await plan.invoke async() print(result) 1100

### **Stepwise Planner**

Stepwise Planner is based off the paper from MRKL (Modular Reasoning, Knowledge and Language) and is similar to other papers like ReACT (Reasoning and Acting in Language Models). At the core, the stepwise planner allows for the AI to form "thoughts" and "observations" and execute actions based off those to achieve a user's goal. This continues until all required functions are complete and a final output is generated.

See a video walkthrough of Stepwise Planner here.

```
[]: from semantic_kernel.planning import StepwisePlanner
from semantic_kernel.planning.stepwise_planner.stepwise_planner_config import (
    StepwisePlannerConfig,
)
```

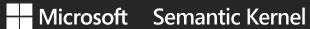

```
Let's create a Bing Search native skill that we can pass in to the Kernel.
Make sure you have a Bing Search API key in your .env file
(https://www.microsoft.com/en-us/bing/apis/bing-web-search-api)
class WebSearchEngineSkill:
    A search engine skill.
    from semantic_kernel.orchestration.sk_context import SKContext
    from semantic_kernel.skill_definition import sk_function, sk_function_context_parameter
    def __init__(self, connector) -> None:
        self._connector = connector
    @sk function(
        description="Performs a web search for a given query", name="searchAsync"
    @sk function context parameter(
        name="query",
        description="The search query",
    async def search_async(self, query: str, context: SKContext) -> str:
        query = query or context.variables.get("query")[1]
        result = await self._connector.search_async(query, num_results=5, offset=0)
        return str(result)
from semantic_kernel.connectors.search_engine import BingConnector
BING API KEY = sk.bing search settings from dot env()
connector = BingConnector(BING API KEY)
kernel.import_skill(WebSearchEngineSkill(connector), skill_name="WebSearch")
```

```
Let's also add a couple more skills

[ ]: from semantic_kernel.core_skills.math_skill import MathSkill
    from semantic_kernel.core_skills.time_skill import TimeSkill

    kernel.import_skill(TimeSkill(), "time")
    kernel.import_skill(MathSkill(), "math")

[ ]: planner = StepwisePlanner(
        kernel, StepwisePlannerConfig(max_iterations=10, min_iteration_time_ms=1000)
    )
```

Now let's do a more complicated ask that will require planner to make a call to Bing to get the latest information. ask = """How many total championships combined do the top 5 teams in the NBA have?""" plan = planner.create\_plan(goal=ask) result = await plan.invoke async() print(result) The top 5 teams in the NBA have a combined total of 49 championships. Let's see the steps that the AI took to get to the answer. for index, step in enumerate(plan. steps): print("Step:", index) print("Description:",step.description) print("Function:", step.skill name + "." + step. function.name) if len(step. outputs) > 0: print( " Output:\n", str.replace(result[step.\_outputs[0]],"\n", "\n "))

```
Step: 0
Description: Execute a plan
Function: StepwisePlanner.ExecutePlan
 Output:
This was my previous work (but they haven't seen any of it! They only see what I return as final answer):
 [THOUGHT]
 To find the total championships combined for the top 5 teams in the NBA, I need to first identify the top 5 teams and then find the number of champions
hips each team has won. I can use the WebSearch.searchAsync function to find this information.
 [ACTION]
 {"action": "WebSearch.searchAsync", "action variables": {"query": "top 5 NBA teams with most championships"}}
 [OBSERVATION]
 ["The Celtics and Lakers are tied for the most championships in NBA history with 17 each. Last season, the Warriors won the franchise's seventh title,
defeating the Celtics in the 2022 NBA...", 'The Lakers of Kareem Abdul-Jabbar, Magic Johnson, Shaquille O'Neal and Kobe Bryant and the Celtics of Bob Cou
sy, Bill Russell and Larry Bird are among the best teams ever, and rightfully so. List of NBA franchises with multiple championships NBA Teams that never
won a Championship', 'Only five teams have managed to win more than three championships: The Boston Celtics, Los Angeles Lakers, Chicago Bulls, San Anton
io Spurs, and Golden State Warriors. In fact, these franchises have alone claimed nearly 70 percent of all titles. Los Angeles Lakers Have Won Last time
In 2020: Photo Source: Sportsnews.com', 'Boston Celtics ( 1959 - 1966) Three consecutive Minneapolis Lakers ( 1952 - 1954) Chicago Bulls ( 1991 - 1993) C
hicago Bulls (1996 - 1998) Los Angeles Lakers (2000 - 2002) Two consecutive Minneapolis Lakers (1949 - 1950) Boston Celtics (1968 - 1969) Los Angeles
Lakers ( 1987 - 1988) Detroit Pistons ( 1989 - 1990)']
 [THOUGHT]
 Based on the search results, the top 5 NBA teams with the most championships are the Boston Celtics, Los Angeles Lakers, Chicago Bulls, San Antonio Spu
rs, and Golden State Warriors. I will now search for the number of championships each team has won.
 [ACTION]
 {"action": "WebSearch.searchAsync", "action variables": {"query": "number of championships for Boston Celtics, Los Angeles Lakers, Chicago Bulls, San A
ntonio Spurs, and Golden State Warriors"}}
```

### Microsoft Semantic Kernel

### The Easy Way To Add LLM AI To Your App

```
[THOUGHT]
 I found the number of championships for the Chicago Bulls, San Antonio Spurs, and Golden State Warriors. The Chicago Bulls have 6 championships, the Sa
n Antonio Spurs have 5 championships, and the Golden State Warriors have 4 championships. Now I can calculate the total number of championships for the t
op 5 teams.
  [ACTION]
 {"action": "math.Add", "action variables": {"input": "17", "Amount": "17"}}
  [OBSERVATION]
  34
  [THOUGHT]
  [ACTION]
 {"action": "math.Add", "action variables": {"input": "34", "Amount": "6"}}
  [ACTION]
 {"action": "math.Add", "action_variables": {"input": "34", "Amount": "6"}}
  [OBSERVATION]
  40
 [THOUGHT]
  [ACTION]
 {"action": "math.Add", "action_variables": {"input": "40", "Amount": "5"}}
 [OBSERVATION]
  45
  [THOUGHT]
  [ACTION]
 {"action": "math.Add", "action_variables": {"input": "45", "Amount": "4"}}
 [OBSERVATION]
  49
```

# Microsoft Semantic Kernel The Easy Way To Add LLM AI To Your App

But what's the answer? (as of Sept 2023)

"Top 5 Teams" could be ambiguous.

Lakers: 17

Celtics: 17

Warriors: 7

Bulls: 6

Spurs: 5

Answer: **52** championships

**TLDR**: We still have a long way to go...

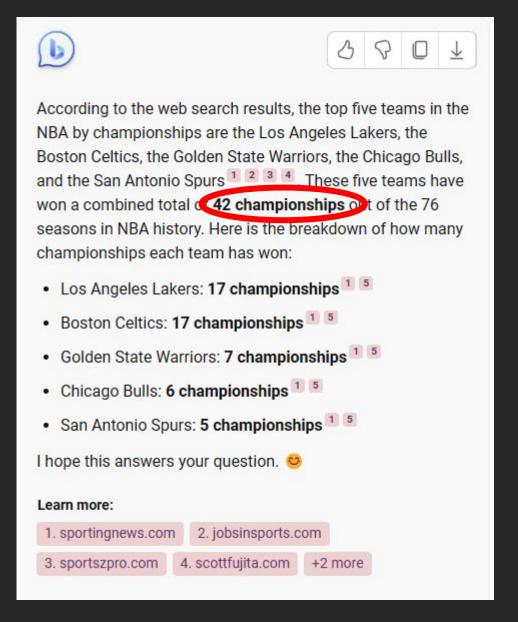

## Many Open Challenges Remain

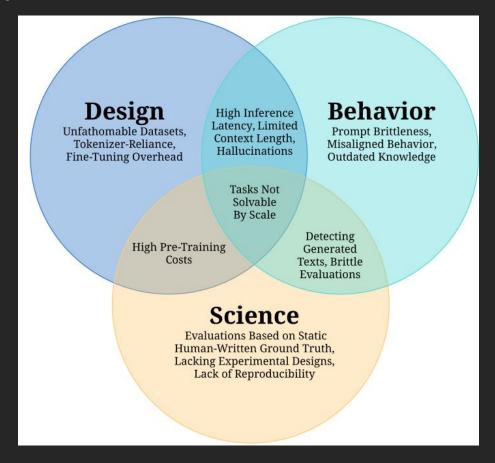

Chip Huyen

Books Blog List 100 MLOps Guide

Open challenges in LLM research

Aug 16, 2023 • Chip Huyen

Challenges and Applications of Large Language Models (2307.10169.pdf (arxiv.org)

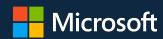

# Semantic Kernel Discord

Join in on the conversation and let's learn together!

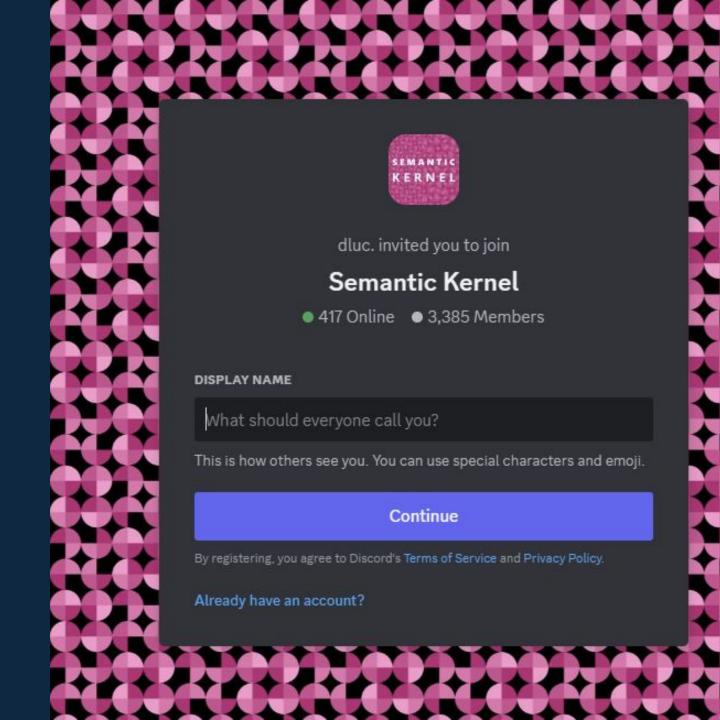

## Find SK content (on YouTube!)

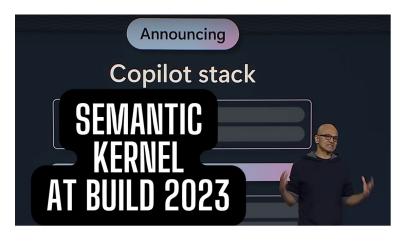

Copilot Stack at Build 2023

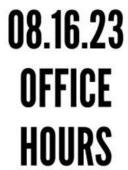

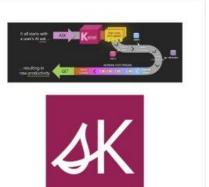

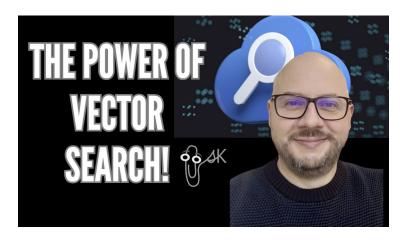

Azure Cognitive Search + SK

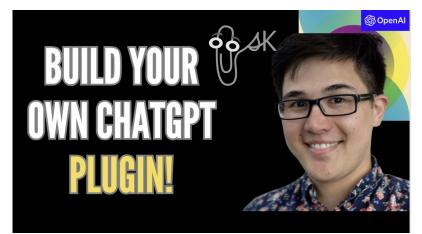

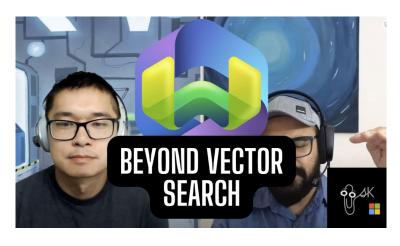

3P Vector DBs integrations

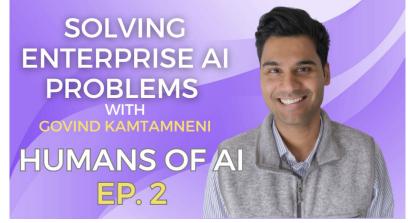

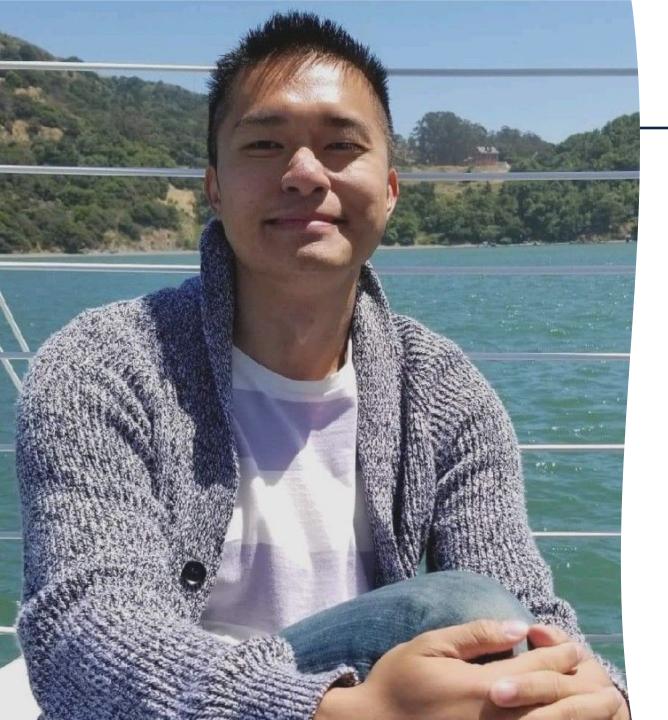

# Let's Connect!

•Newsletter Twitter LinkedIn YouTube

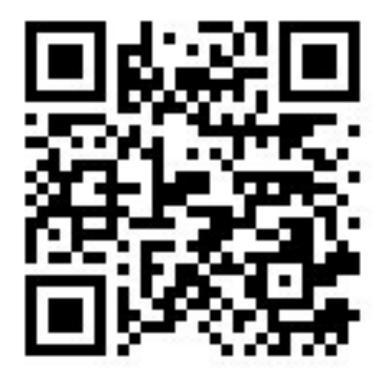

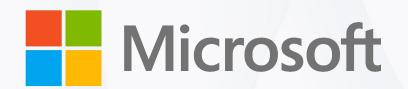

# Microsoft for Startups

# Sign up today at startups.microsoft.com

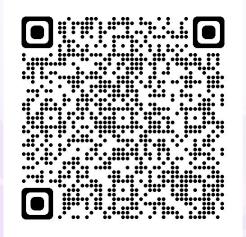

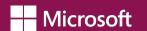

### **Semantic Kernel**

The Easy Way To Add LLM AI To Your App

# Thank you for helping everyone exceed their goals.

GitHub Repo Semantic Kernel Docs Join the community aka.ms/skrepo aka.ms/semantic-kernel aka.ms/sk-community

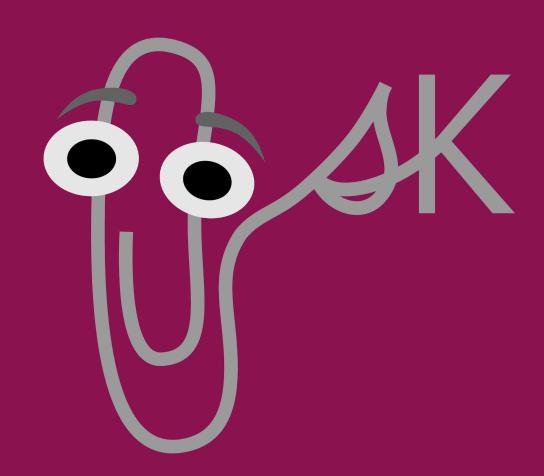